## Express5800/T110j-S,T110j ご使用時の注意事項

この度は弊社製品をお買い上げいただき、誠にありがとうございます。 本製品のご使用において、ご注意いただくことがございます。 誠に恐れ入りますが、ご使用前に下記内容を必ずご一読いただきますようお願い致します。 なお、本書は必要なときにすぐに参照できるよう大切に保管してください。

#### ● 低温環境で運用する場合

本サーバには、環境温度の低温異常を検出した際に、ESMPRO/ServerAgentServiceがOSを自動的 にシャットダウンする機能があります。

OSのプリインストール構成で出荷された場合、本機能は無効化されていますが、以下操作により 意図せず有効化される場合があります。

- 1.EXPRESSBUILDERを用いてWindows及びESMPRO/ServerAgentServiceを インストールした場合。
- 2.Webに公開されている最新版のWindows向けESMPRO/ServerAgentServiceを インストール/アップデートインストールした場合。

低温異常を検出した際に自動的にシャットダウンを行う必要が無い場合、以下URLに公開されて いる設定変更パッチを適用してください

<https://www.support.nec.co.jp/View.aspx?id=9010107685>

#### **N8104-149 10GBASE**接続基本ボード**(SFP+/2ch)**の**Mac**アドレスの確認方法について

N8104-149 10GBASE接続基本ボード(SFP+/2ch)のMACアドレスをBMC管理コンソールの [ハードウェア] - [システムNIC] メニューで確認する場合は、あらかじめBIOSセットアップメニュー にて[Advanced] - [PCI Subsystem]サブメニューから、該当オプションを搭載したPCIスロットの [PCI Express Slot #x I/O ROM] 設定(xはPCIスロット番号)を[Enabled]に設定してください。 上記の手順を行わない場合、該当オプションのMACアドレスが正しく表示されません。

#### ● BMC設定の初期化について

オフラインツールメニューの[BMC] - [Configuration Initialization]や、BMC管理コンソールの [ユーティリティー] - [工場出荷時の設定]でBMC設定を工場出荷時の設定に戻す場合、現在のBMC設 定内容を手元に控えておいてください。

オフラインツールからBMC設定の初期化を実施した後は、他の設定は行わずオフラインツールを終 了してください。オフラインツールを終了することでシステムが再起動されますので、再起動後に 手元に控えておいたBMC設定内容を再設定してください。

BMC管理コンソールからBMC設定の初期化を行う場合は、初期化実施後システムを再起動して、 BIOSセットアップメニューからBMC設定内容を再設定してください。

BMC管理コンソールやESMPRO/Server Managerをご利用の場合、BMCの再設定後にご使用になれ ます。

#### ● BIOS SETUPバックアップ用リムーバブルメディアのご使用について

オフラインツール、BIOS SETUPバックアップ・リストアツールで使用するリムーバブルメディア はFAT32でフォーマットして使用してください。

FAT32でフォーマットされていない場合、ツールからリムーバブルメディアを認識できず、データ の保存、リストア等を行うことができません。

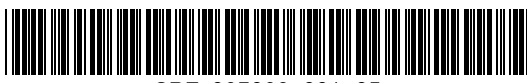

CBZ-027023-001-05

#### **Universal RAID Utility**で論理ドライブ作成時のご注意

Universal RAID Utility での論理ドライブ作成時、Windows Serverにおいて以下のイベントが登録さ れる場合がありますが、システム運用上問題はありません。 ソース名 :Disk ID :153 種類 :警告 メッセージ(説明) :ディスク X の論理ブロック アドレス 0xY で IO 操作が再試行されました。 ※X、Yには任意の数値が入ります。

#### **Express5800/T110j**の冗長電源構成にて、電源モジュールを**1**個しか搭載しない場合について

BMCファームウェアのリビジョンが01.12以前の場合、冗長電源構成にて電源モジュールを1個のみ 搭載して使用される場合、AC ON後の初回起動時や、BMCリセット時に電源の非冗長状態を検出し たことを示すSELが登録されます。

また、BMCファームウェアのリビジョンが01.10または01.12の場合、STATUSランプ1が緑色に点滅し ますが、運用には影響ありません。そのままご使用ください。

なお、DC OFF/ONや再起動を行うとSTATUSランプ1は緑色の点灯に戻ります。

BMCファームウェアのリビジョンはBIOSセットアップ画面の「Server Mgmt」メニューの「BMC Firmware Revision」で確認してください。

#### ● 装置情報収集ユーティリティの最新化について

BMCファームウェアのリビジョンが01.12以降の製品では、システムイベントログの最大登録可能件 数の強化を行っております。この場合、「装置情報収集ユーティリティ」を最新版へアップデート してください。装置情報収集ユーティリティは、障害発生時にOS上からシステムイベントログ等を 採取するツールであり、障害解析に必要となります。最新版へアップデートしない場合は障害発生 時に最新のログが採取できない場合があります。

[装置情報収集ユーティリティの最新バージョンおよび、ダウンロード先] Windows版 Ver3.2.1以降、Linux版 Ver2.7.6以降 <https://www.support.nec.co.jp/ListModuleDownload.aspx> 「修正情報・ダウンロード」から、キーワード「装置情報収集ユーティリティ」 で検索してください。

#### ● BMCのIPv6設定について

BMCのIPv6設定を行う場合はBMC管理コンソールの[EMS] - [設定] - [ネットワーク]メニューから設 定してください。BIOSセットアップユーティリティーのIPv6 BMC Network Configurationサブメニ ューからは、IPv6設定を行わないでください。

BIOSセットアップユーティリティーから設定を変更した場合は、BMC管理コンソールで設定を確認 し、必要に応じて再設定を行ってください。

#### ● BMC管理コンソールのシステムイベントログ表示について

[OEM record dX: Manufacturer ID 000137] (Xはc/d/eのいずれか)と表示されているイベントは Windows OSが起動時、シャットダウン時に登録します。正常な動作を示すイベントであり、対処は 必要ありません。

#### ● POSTストール監視機能の設定について

POSTストール監視(FRB-2 Timer)のタイムアウトが発生した際に、システムの再起動を自動的に行 わないようにするためには、BIOSセットアップユーティリティーの [Server Management] メニュー の [Timer Policy] を、[Do Nothing] に設定して下さい。また、この時 [Server Management] メニュー の [FRB-2 Timer] を無効に設定しないでください。無効に設定するとシステム起動時に、毎回通報対 象のシステムイベントログ(SEL)が登録されます。

#### エクスプレス通報サービス**(MG)**ご使用上の注意

エクスプレス通報サービス(MG)をご使用されるためには専用のモジュールが必要です。 下記URLに掲載されているモジュールの適用後にエクスプレス通報サービス(MG)の運用をお願いし ます。

<https://www.support.nec.co.jp/View.aspx?id=9010102124>

-> エクスプレス通報サービス(MG) Express5800/D120h, T110j-S, T110j , GT110j, iStorage NS100Ti, NS100Tj向けUpdateモジュール

#### ● RHEL7.5以降をご使用時の画面表示の乱れについて

●OS起動時に表示されるグラフィック画面にノイズ状の乱れが発生する場合があります。 OS起動中だけに発生するものであり、起動後の画面表示には問題ありません。

●テキストコンソールの配色が、黒背景に白文字以外の組み合わせで表示される場合があります。 配色の異常のみで、文字の表示がくずれるような乱れは発生しません。 また、GUIモード(ランレベル5)で起動する場合は発生しません。

#### ● マネージメントLAN設定について

本製品は、BMCのネットワークとしてマネージメント専用LANとサーバLANポート共有から選択で きます。

BIOSセットアップユーティリティーにてマネージメントLAN設定をする場合、[Server Mgmt] - [BMC network configuration] - [Select NCSI and Dedicated LAN]に、[Mode3 (Failover)]が選択肢に表示され ますが、本製品は[Mode3 (Failover)]をサポートしていません。

BMC管理コンソールにてマネージメントLAN設定をする場合、[ネットワーク] - [一般設定] - [モード] に、[Shared with Failover]が選択肢に表示されますが、本製品は[Shared with Failover]をサポートし ていません。

#### ● 本製品の画面表示について

画像解析のような高精細なグラフィックス表示を行う場合は、オプションのグラフィックスアクセ ラレータの使用を推奨します。

#### ● N8105-53 グラフィックスアクセラレータご使用時の注意事項

本製品にN8105-53 グラフィックスアクセラレータを取り付けてご使用の場合、必ずK410-450(00) Mini DisplayPort-VDI変換ケーブルを取り付けてご使用ください。ケーブルを取り付けずに電源をON にするとBEEP音が5回鳴った後、動作が停止します。この場合、一度本製品の電源をOFFにしてか らケーブルを接続し再度電源をONにしてください。なお、本製品にN8105-53 グラフィックスアク セラレータを取り付けた場合、標準のディスプレイコネクタは使用できません。

#### ● ユーザーズガイドの読み替えについて

本製品のユーザーズガイドに記載の以下の部分を読み替えてください。

1章 概要 →5.各部の名称と機能 →5.5 ランプ表示 →5.5.2 STATUS ランプ1,2

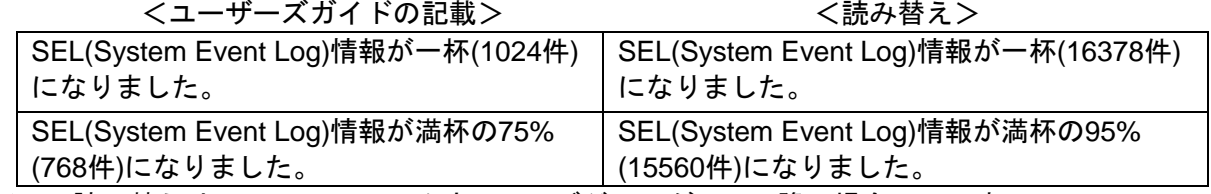

※この読み替えは、BMCのファームウェアレビジョンが1.12以降の場合のみです。BMCのファーム ウェアレビジョンの確認方法はメンテナンスガイドの「2章 便利な機能 1.システムBIOSの詳細」 を参照してください。

#### 2章 準備 →1.内蔵オプションの取り付け →1.7 内蔵ハードディスクによるRAIDシステム →1.7.1 RAIDシステム構築時の注意事項

<ユーザーズガイドの記載> くびょう く読み替え>

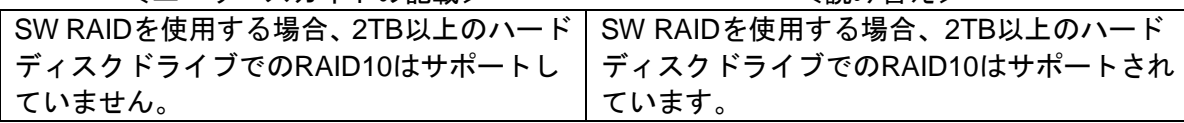

## ● メンテナンスガイドの記載について

本製品のメンテナンスガイドに記載の以下の部分について訂正があります。

3章 付録 →1.POST中のエラーメッセージ →(2) ビープ音によるエラー通知

<以下のコードを追加>

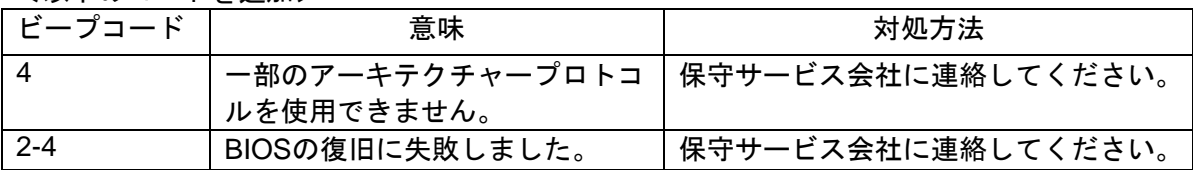

#### **● Embedded Management Softwareで表示される電圧値について**

本製品がアイドル状態の時、Embedded Management SoftwareのSensor MonitorのP\_VCC\_CPUと P\_VCC\_VCCSAの表示が0になる場合がありますが、正常な値です。

#### 最新のユーザーズガイド、メンテナンスガイド、インストレーションガイドについて

本製品のユーザーズガイド、メンテナンスガイド、インストレーションガイド、BMC 管理コンソー ルユーザーズガイドはEXPRESSBUILDER内に格納されていますが、最新版は下記にも掲載されて おりますのでご参照ください。

<http://support.express.nec.co.jp/pcserver/>

- →「検索」の「型番・モデル名から探す」を選択
	- →モデル名を記入し「モデル名で検索」を選択

→モデル名を選択

- →「製品マニュアル(ユーザーズガイド)」を選択
- →該当モデルのユーザーズガイドを選択

## ■本件に関するお問い合せについて

本書の内容に不明点がありました場合は、下記ファーストコンタクトセンターまでお問い合わせ ください。

> お問い合わせ先:ファーストコンタクトセンター TEL :0120-5800-72 受付時間 :9:00~12:00 13:00~17:00 月曜日~金曜日(祝日を除く) ※番号をお間違えにならないようお確かめのうえお問い合わせください。

# Precautions for Using Express5800/T110j-S, T110j

Thank you for purchasing our product.

This document provides precautions on the use of this product.

Please read through the instructions below and keep this document in a safe place for your future reference.

#### **Before checking the MAC address of N8104-149 10GBASE Adapter (SFP+/2ch)**

Prior to checking the MAC address of N8104-149 10GBASE Adapter (SFP+/2ch) by selecting the [Hardware] - [System NIC] menu of the BMC Management Console, follow this procedure: Open the BIOS Setup menu, select the [Advanced] - [PCI Subsystem] submenu, and then select [Enabled] for [PCI Express Slot #x I/O ROM] ("x" means a PCI slot number) of the PCI slot equipped with the corresponding option.

Failing to follow these steps causes the MAC address to be shown incorrectly.

#### **When initializing the BMC settings**

If you want to return the BMC settings to the factory default by selecting [BMC] - [Configuration Initialization] from the Offline Tool menu or selecting [Utilities] - [Factory Default] from the BMC Management Console, take a note of the current BMC settings in advance. After the initialization, leave other settings as they are. Then exit the Offline tool, which restarts the system. After the reboot, restore the BMC settings as noted.

After the BMC settings are restored, the system allows you to use again the BMC Management Console and NEC ESMPRO Manager.

#### **In using a removable medium**

Before you use a removable medium for the Offline Tool or the BIOS SETUP Backup/Restore Tool, format it to FAT32.

Otherwise the Tool cannot recognize the medium, failing to store or restore data.

#### **Notice of creating a logical drive by Universal RAID Utility**

While a logical drive is created by Universal RAID Utility, Windows Server may log the following event (though this is not a problem for the system operation):

Source name: Disk

ID: 153

Type: Warning

Message (description): The IO operation has been retried in the logical block address 0xY of the disk X.\*

\* "X" and "Y" mean random numerical values.

## **When configuring the BMC IPv6 settings**

To configure the BMC IPv6 settings, go to the BMC Management Console and then select the [EMS] - [Configuration] - [Network] menu. Avoid the [IPv6 BMC Network Configuration] submenu of BIOS Setup Utility for this configuration.

If you changed the BMC IPv6 settings through BIOS Setup Utility, check the BMC Management Console for and, if necessary, reconfigure the settings.

#### **When "OEM record dX: Manufacturer ID 000137" appears in the system event log of the BMC Management Console**

You need not do anything about the event "OEM record dX: Manufacturer ID 000137." ("X" is any of "c," "d," or "e".) This event, representing normal operation, is registered when the Windows OS is booted or shut down.

#### **How to avoid the automatic system reboot caused by the POST-stall monitoring function**

To prevent the automatic system reboot when a timeout occurs for POST-stall monitoring (FRB-2 Timer), follow these steps: Open BIOS Setup Utility, select the [Server Management] menu, and then set [Timer Policy] to [Do Nothing]. In this case, do not set [FRB-2 Timer] to [Disabled]. Otherwise, whenever the system starts up, a system event log (SEL) is registered for the targets to be reported.

#### **Notice of using Express Report Service (MG)**

Using Express Report Service (MG) requires its dedicated module. Apply the module downloaded from the following URL to Express Report Service (MG) before operating it: <http://www.58support.nec.co.jp/global/download/index.html>

-> ESMPRO -> Express Report Service (MG) (Windows)

#### **A disturbance on the screen in RHEL 7.5 or later**

- Some noises may appear on the graphic screen at OS startup, which only occurs at OS startup and there is no problem with screen display after the startup.

- In a color scheme for the text console, characters may be displayed in other than white on a black background, however, this is only abnormality of color display and it does not collapse the character display. In addition, this does not happen when the system start up in the GUI mode (run level 5).

#### **About BMC LAN port configuration**

You can choose dedicated management LAN port or shared system LAN port for BMC network. This system does not support [Mode3 (Failover)], although it is shown as a choice for [Server Mgmt] - [BMC network configuration] - [Select NCSI and Dedicated LAN] on the BIOS SETUP utility. Also, this system does not support [Shared with Failover], although it is shown as a choice for [Network] - [General Settings] - [Mode] on the BMC management console.

#### **About the replacement of descriptions in User's Guide**

Please replace the following sentences in User's Guide as below:

Chapter 1 -> 4. Names and Functions of Parts -> 4.5 Indicators -> 4.5.2 STATUS LED 1, 2<br>Sentences to be replaced><br>Fenlaced sentences> <Sentences to be replaced>

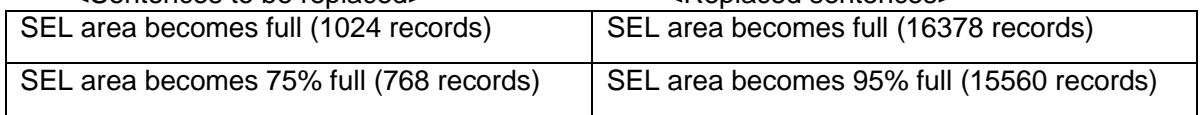

※ These replacements are applicable to BMC firmware 1.12 and later. For confirming the revision number of BMC firmware, please refer to "Chapter 2. Useful Features -> 1. System BIOS" in Maintenance Guide.

 Chapter 2 -> 1. Installing Internal Optional Devices -> 1.7 Use of Internal Hard Disk Drives in the RAID System -> 1.7.1 Notes on setting up a RAID System

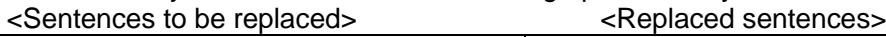

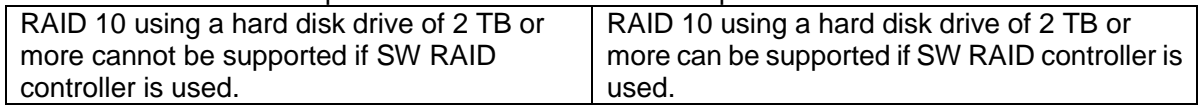

#### **About the correction of Maintenance Guide**

Please add the following beep codes to Maintenance Guide.

Chapter 3 ->1. POST Error Message ->(2) Beep code

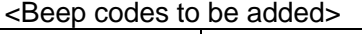

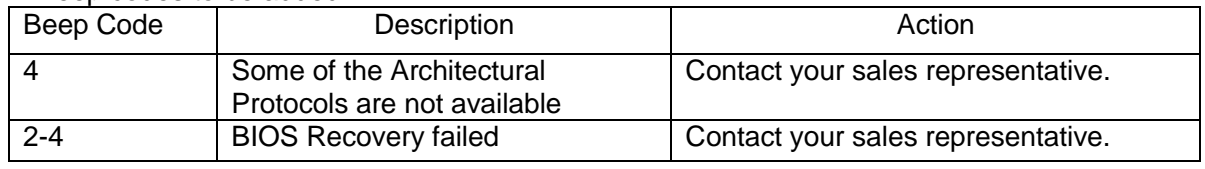

#### **Graphic display with this product**

For image analysis requiring high-definition graphic display, using optional Graphics Accelerator is recommended.

#### **Notice of using N8105-53 Graphics Accelerator**

When you assemble N8105-53 Graphics Accelerator to this system, be sure to use the K410-450 (00) Mini DisplayPort-VDI conversion cable. If the system is POWERED ON without attaching this cable, the system will STOP after five beeps. In this case, please turn off the power, connect the cable, and turn on the power again. If N8105-53 Graphics Accelerator is assembled to this system, the standard display connector cannot be used.

#### **About updating to the latest version of Product Info Collection Utility**

The products with BMC firmware revision 01.12 or later have been promoting the enhancement of the maximum number of the system event log registration. To apply this enhancement, it is necessary to update Product Info Collection Utility to the latest version.

Product Info Collection Utility, which is the tool for collecting the system event log from the OS, is required for failure analysis. If this utility is not the latest version, the system may not be able to collect the latest log.

[The latest version of the Product Info Collection Utility is available from the following page:] Ver 3.2.1 or later for Windows

<https://www.58support.nec.co.jp/global/download/069322-G02/index.html> Ver2.7.6 or later for Linux <https://www.58support.nec.co.jp/global/download/069322-G03/index.html>

#### **About the values displayed in Sensor Monitor of Embedded Management Software**

When the system is in idle state, the values of P\_VCC\_CPU and P\_VCC\_VCCSA may be shown as 0 in Sensor Monitor of Embedded Management Software, which are a normal value.

#### **About the latest Users Guide, Maintenance Guide and Installation Guide**

User's Guide, Maintenance Guide, Installation Guide, and BMC Management Console User's Guide of this product are already stored in EXPRESSBUILDER. The latest version is also available from the following website.

<https://www.nec.com/en/global/prod/express/tower/t110j-S/index.html> <https://www.nec.com/en/global/prod/express/tower/t110j/index.html>

- -> Related Links
	- -> Download
		- -> Documents & Software
		- -> choose the product

#### **For inquiries regarding this document:**

If you have any questions about the contents of this document, please contact the dealer where you purchased the product or our sales representative.

 $\sim$  MEMO  $\sim$ 

## Express5800/T110j-S, T110j 使用注意事项

感谢您购买本公司产品。 本文档提供了使用本产品时的注意事项。 请仔细阅读以下说明并请妥善保管本手册以备将来参考。

## **关于N8104-149 10GBASE Adapter (SFP+/2ch) 的Mac地址的确认方法**

通过BMC Management Console的[Hardware] - [System NIC] 菜单 来确认N8104-149 10GBASE Adapter (SFP+/2ch) 的MAC地址的情况下,需要事先通过BIOS Setup menu的[Advanced] - [PCI Subsystem]子菜单,将安装该选项的PCI插槽的[PCI Express Slot #x I/O ROM] 配置为(x是PCI插槽 编号)[Enabled]。

如若不执行上述操作,该选项的MAC地址将不会被正常显示出来。

## **有关BMC配置的初始化**

使用脱机工具菜单的[BMC] - [Configuration Initialization]或者BMC管理控制台的 [Utilities] - [Factory Default] 来将BMC的配置恢复为出厂设置时, 请妥善保管当前的BMC配置。 通过脱机工具实施BMC配置的初始化后,请退出脱机工具并且不要进行其它配置。退出脱机工具后将 会重启系统,系统重启以后请重新配置之前保存的配置内容。

使用BMC管理控制台初始化BMC时,请在初始化后重启系统,并通过BIOS SETUP菜单重新配置BMC 设置内容。

使用BMC管理控制台或者ESMPRO/Server Manager的情况下,可以在BMC重新配置后再使用。

## **有关可移动媒体的使用**

通过脱机工具、BIOS SETUP 备份/恢复 工具来使用的可移动媒体,请格式化成FAT32后再使用。 没有格式化成FAT32的情况下,则该工具无法识别可移动媒体,无法保存或恢复数据。

## **使用Universal RAID Utility创建逻辑驱动时的注意事项**

使用Universal RAID Utility 创建逻辑驱动时, Windows Server 有可能会产生下述的事件日志, 这对 系统的运行管理上没有影响。

来源:Disk ID :153 种类 :警告 信息(说明) :使用磁盘 X 的逻辑块地址0xY来重新执行IO操作。※ X, Y为任意的数字。

## ● 有关BMC的IPv6的配置

配置BMC的IPv6时,请从BMC管理控制台的[EMS] - [Configuration] - [Network]菜单进行设置。请 不要通过BIOS SETUP Utility的IPv6 BMC Network Configuration子菜单来进行配置。 如果已经从BIOS SETUP Utility更改了设置,请检查BMC 管理控制台中的设置并根据需要重新配置。

## **有关BMC管理控制台系统事件日志的显示**

在Windows OS启动时,关机时会打印「OEM record dX: Manufacturer ID 000137」(X是c/d/e中 的任意值)的事件日志。这是正常操作的日志,不需要任何处理。

## **有关POST僵死监视功能的配置**

为了在POST僵死监视(FRB-2 Timer)发生超时时不自动重启系统,请将 BIOS SETUP Utility的 [Server Management] 菜单的 [Timer Policy] 配置为 [Do Nothing]。此外,请勿将 [Server Management] 菜 单的 [FRB-2 Timer] 配置为无效。不那样做, 系统启动时, 每次都会打印要报告的系统事件日志(SEL)。

## **Express Report Service(MG)使用注意事项**

使用Express Report Service(MG)需要专用的模块。

请加载下述URL中的模块后,再使用Express Report Service(MG)。 <http://www.58support.nec.co.jp/global/download/index.html>

->ESMPRO ->Express Report Service(MG) (Windows)

## **有关BMC LAN端口的配置**

本产品可作为BMC网络选择作为管理网络LAN和服务器LAN端口共享。

在BIOS SETUP Utility中设置管理LAN时,虽然在 [Server Mgmt] - [BMC network configuration] - [Select NCSI and Dedicated LAN] 中可显示 [Mode3 (Failover)]选项,但本产品不支持[Mode3 (Failover)]。

在BMC管理控制台设置管理LAN时,虽然在[Network] - [General Settings] - [Mode] 可显示[Shared with Failover]选项,但本产品不支持[Shared with Failover]。

## **关于用户指南的替换**

请替换本产品用户指南中如下叙述的部分。

第1 章 -> 4. 各部分的名称和功能->4.5 指示灯 ->4.5.2 状态指示灯1,2

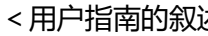

术 >  $\hspace{.15cm}$  < 替换 >  $\hspace{.15cm}$ 

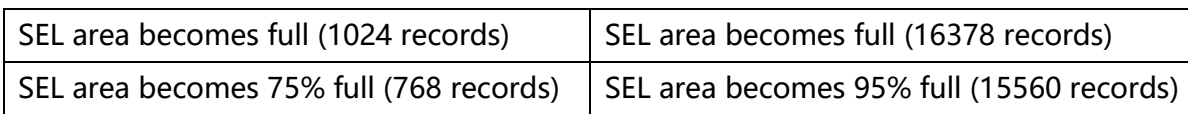

※ 这个替换只限于BMC firmware 1.12或更高版本时适用。有关如何确认BMC firmware版本的方 法,请参阅维护指南中的「第2章 Useful Features 1. System BIOS」。

 第2 章 -> 1. 安装内置可选设备 ->1.7 在RAID 系统中使用内置硬盘 ->1.7.1 构建RAID 系统的 注意事项

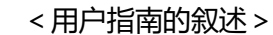

<用户指南的叙述> <替换>

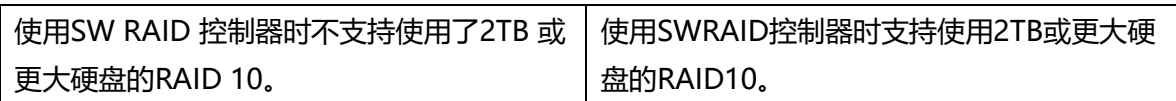

## **关于维护指南的校正**

本产品维护指南中如下叙述的部分有更正.

第3 章->1. POST 错误消息 ->(2) 蜂鸣音代码

<添加以下蜂鸣音代码>

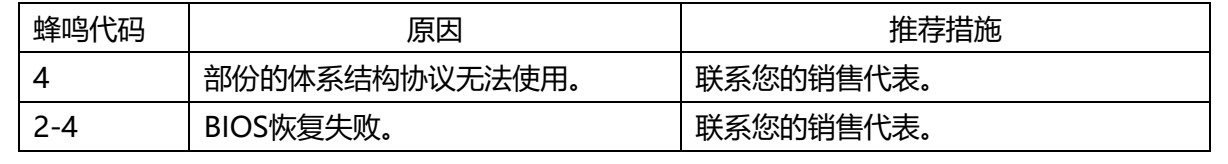

## **使用N8105-53 Graphics Accelerator时的注意事项**

在本产品安装N8105-53 Graphics Accelerator使用的情况下,请务必安装K410-450(00) Mini DisplayPort-VDI转换电缆。若在没有安装电缆的情况下打开电源, 会在听到5声"哔"声后, 操作停 止。在这种情况下,请先关闭本产品的电源,连接电缆之后,重新打开电源。此外, 本产品安装N8105-53 Graphics Accelerator的情况下, 无法使用标准的显示连接器。

## **关于Product Info Collection Utility的更新**

对于BMC firmware 1.12或更高版本的产品,可以注册的最大可能系统事件日志数目已被增加。在这 种情况下,请将Product Info Collection Utility更新为最新版本。 Product Info Collection Utility是 在发生故障时从OS收集系统事件日志等的一种工具,对于故障分析是必需的。如果没有更新到最新版 本,當发生故障时將无法收集到最新的日志。

[Product Info Collection Utility的最新版本和下载位置] Windows版本Ver3.2.1 <https://www.58support.nec.co.jp/global/download/069322-G02/index.html> Linux版本Ver2.7.6本 <https://www.58support.nec.co.jp/global/download/069322-G03/index.html>

## 关于**Embedded Management Software**内**显**示的**电压读值**

当系统处于闲置状态时, Sensor Monitor的P\_VCC\_CPU以及P\_VCC\_VCCSA在Embedded Management Software内的读值可能显示为0。这是正常的数值。

## **关于最新的用户指南,维护指南,安装指南**

本产品的用户指南,维护指南,安装指南,BMC Management Console用户指南虽已包含在 EXPRESSBUILDER中,也请登陆以下网站参考最新版本的用户指南,维护指南,安装指南。

<https://www.nec.com/en/global/prod/express/tower/t110j-S/index.html> <https://www.nec.com/en/global/prod/express/tower/t110j/index.html>

-> Related Links

- -> Download
	- -> Documents & Software
		- -> choose the product

## 关于本件的咨询事宜**:**

如果您对本文档之内容有任何疑问,请联系您购买此产品的代理经销商或者我们的销售代表。

 $\sim$  MEMO  $\sim$ 

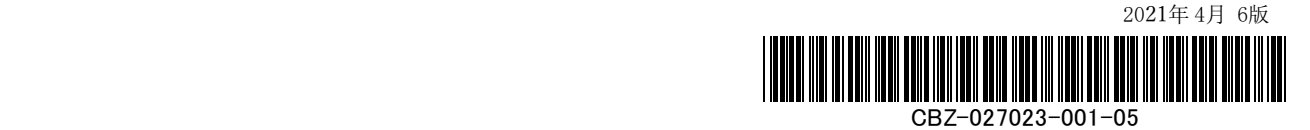